*... how to find persons and their emails who have added information from branches of my family tree in Family Search.*

This method depends upon you having a (free) Family Search account and being logged into it.

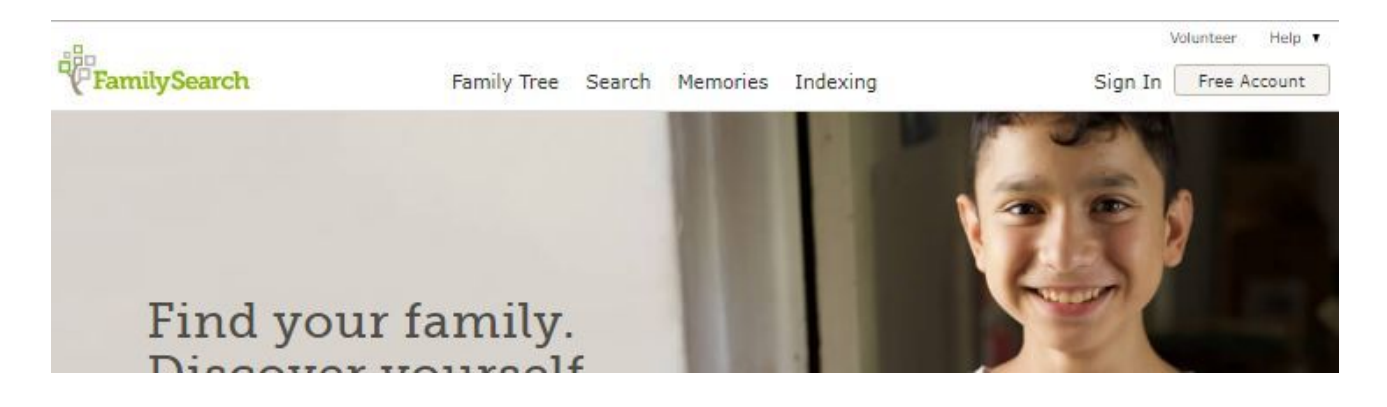

When you are signed in, you will be able to quickly click through to any one of the people you have recently searched using the *Recent People* list.

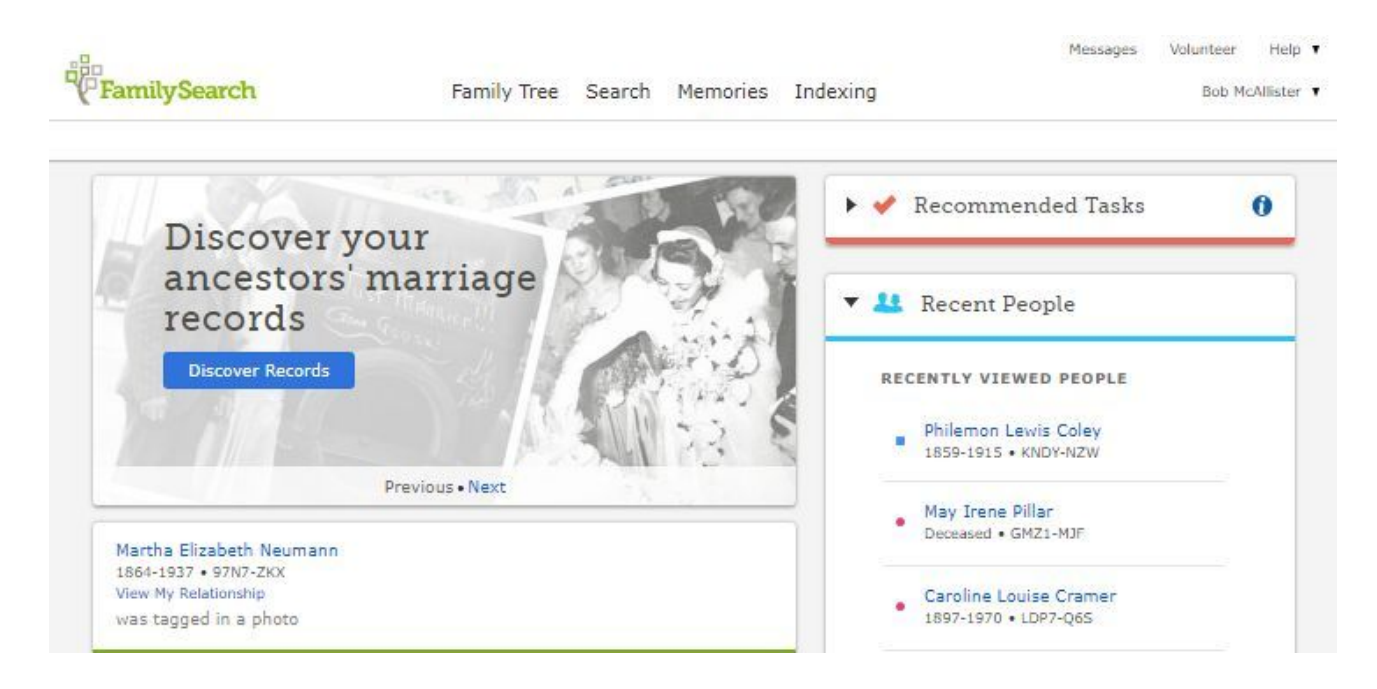

When you click on a name, you will be taken to the Person Page for that individual. If the name you want is not in your list (because it has been a while since you searched for it), then select Family Tree in the top menu, then Person and simply search for the name you want.

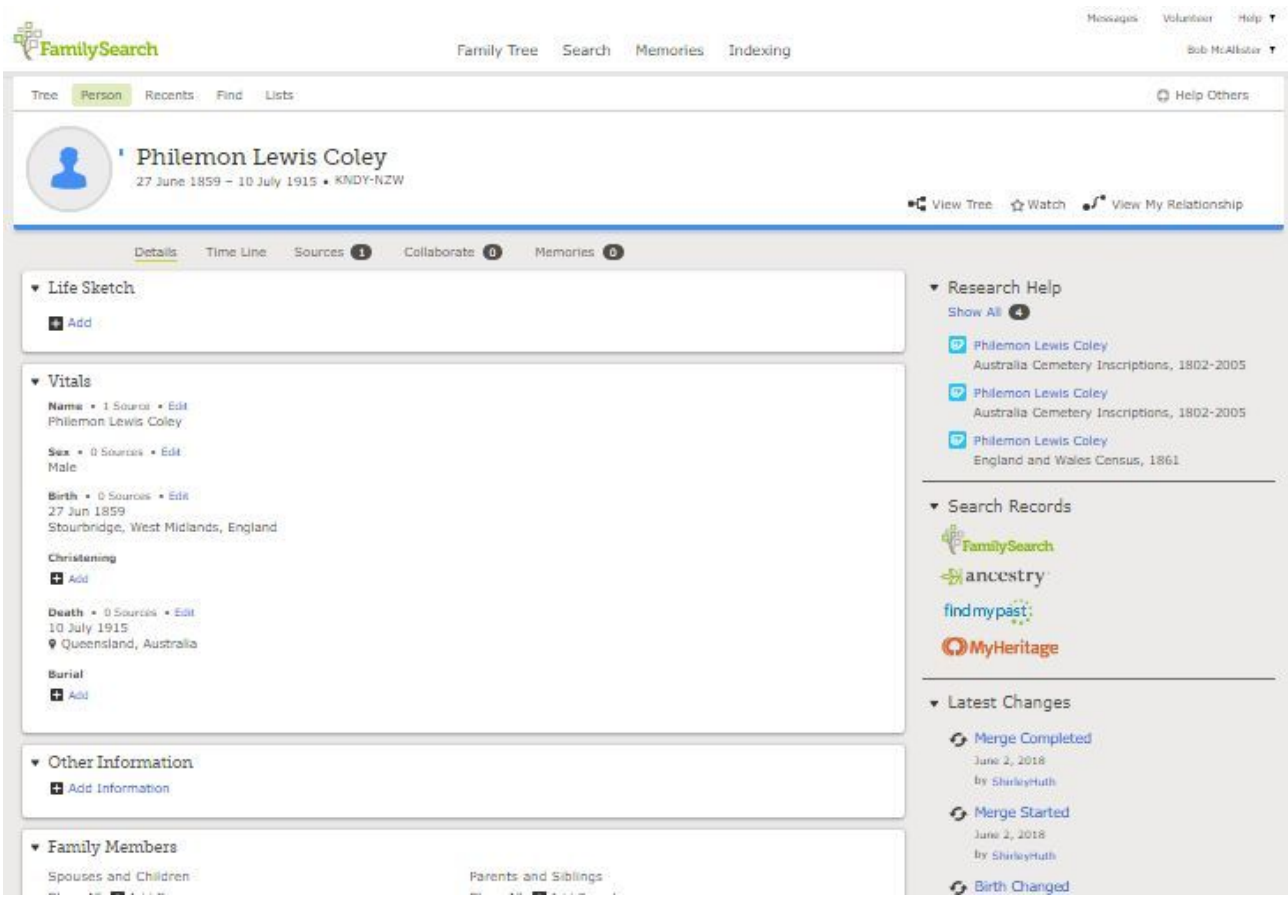

On the right side of the Person Page (you may need to scroll down) you will see a section called *Latest Changes.*

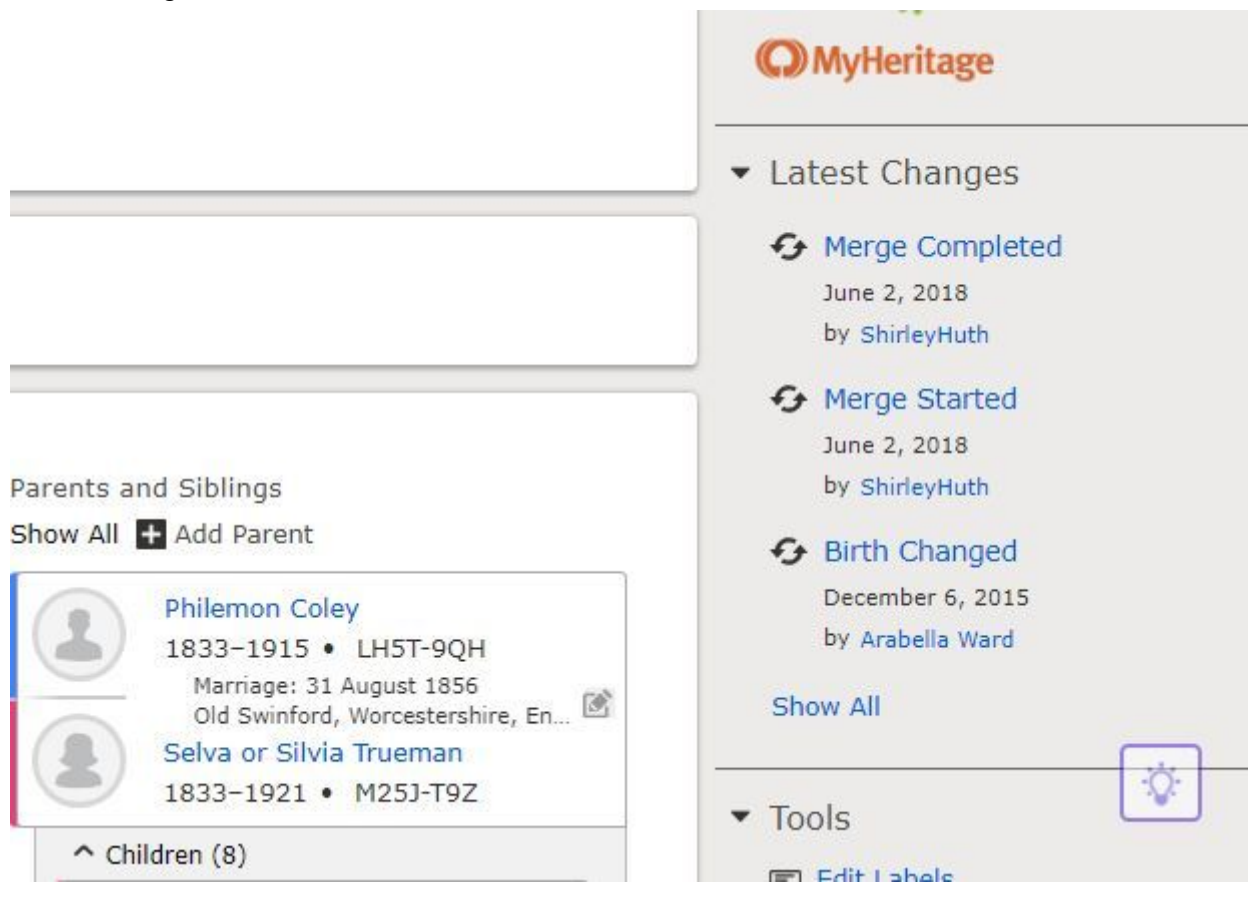

Notice that the list there describes the change made, the date it was made and the Username of the person who made that change.

If you see the change that interests you on that list, click on the description to open the next screen. And if the particular change you want is not in the short list, pick any one because you can find older changes through that next screen.

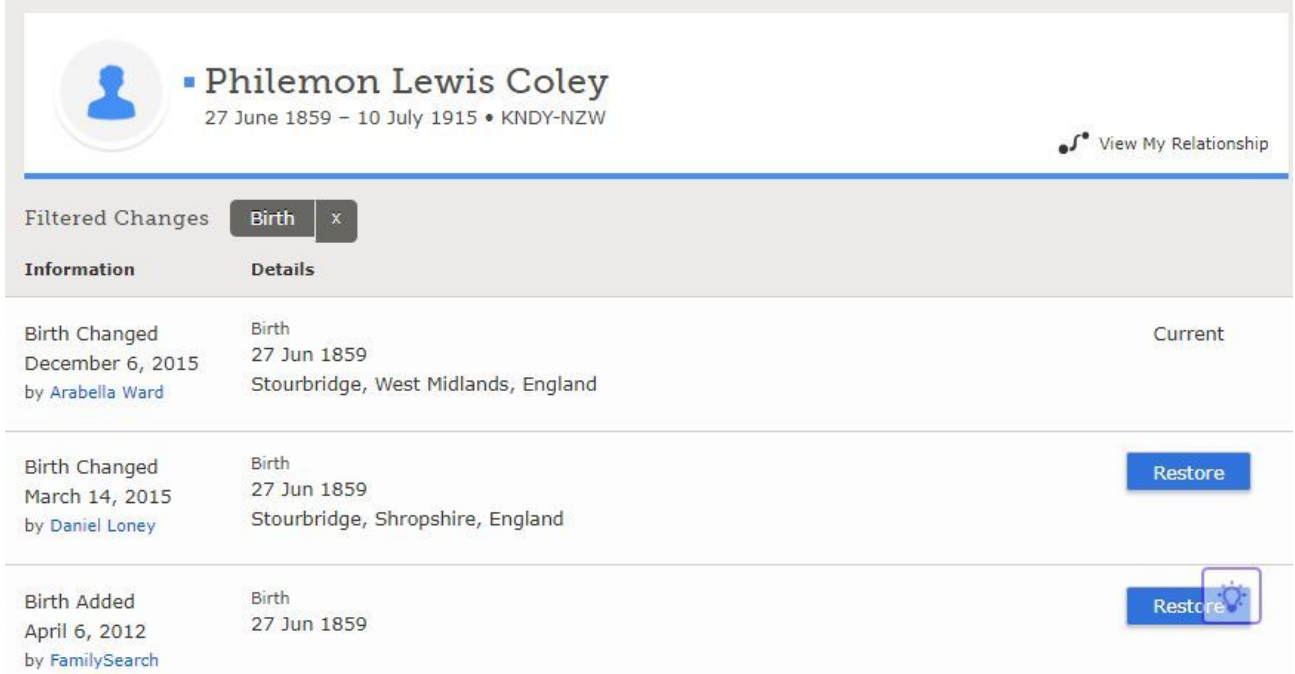

In this case, the list of changes includes all those made to the birth record (again arranged by date and listing the user). When you see the one you want, simply click the username for contact details.

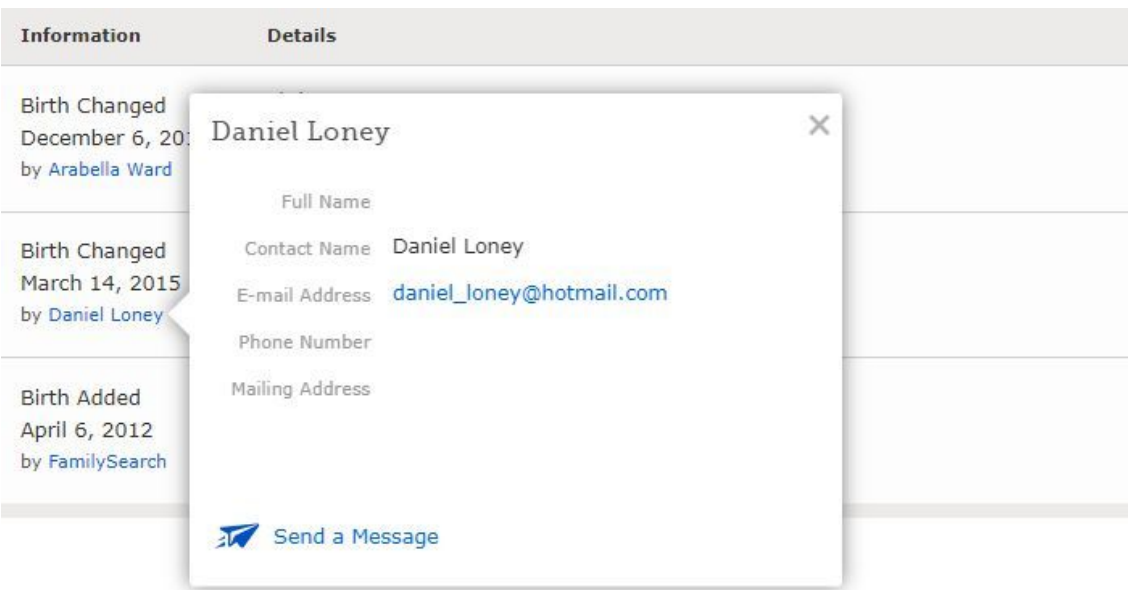

Note that you can send a message through the Family Search system or (if, as in this case, the user makes his email public) you can email directly.

If the change that interests you was made to another type of record, simply click the x at the end of the "filter ribbon" (currently showing Birth) to get an unfiltered list (indicated by the heading *All Changes*).

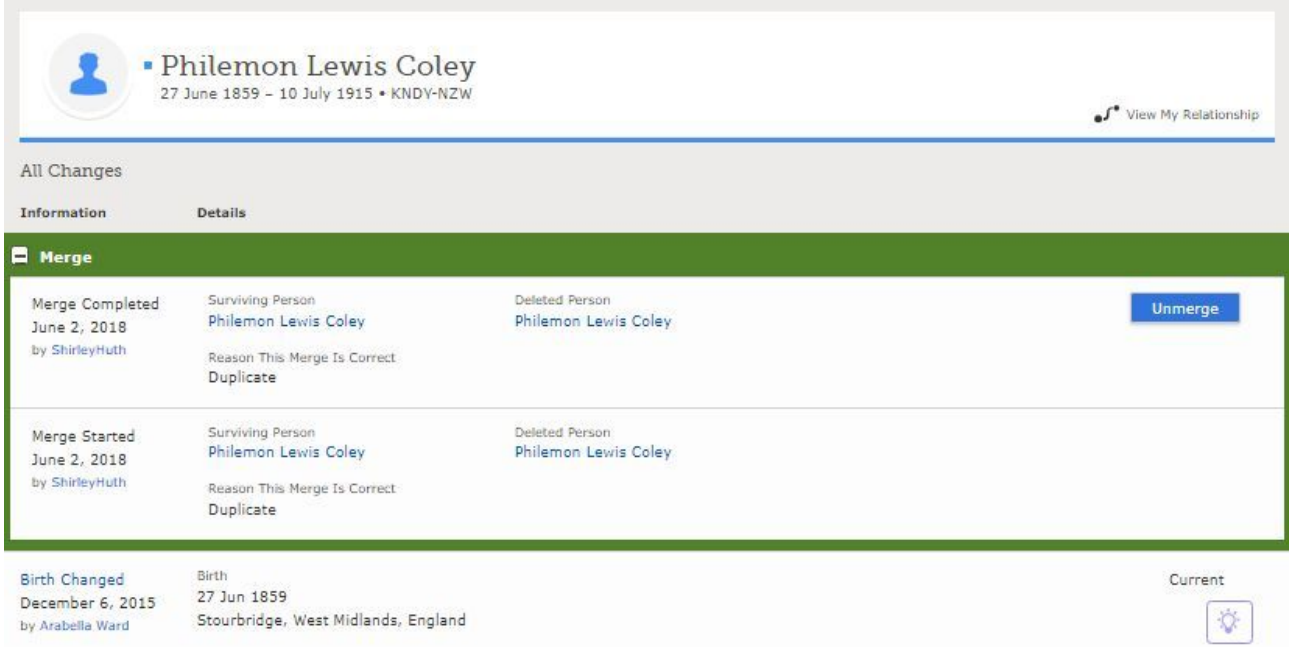

This page can be quite long, so scroll down until you find the change that you want to ask the user about and then proceed as above to send a message.

If another user contacts you (through Family Search) about a change you have made, your incoming messages will be collected on your personal start page (under the label Messages in the top right corner).

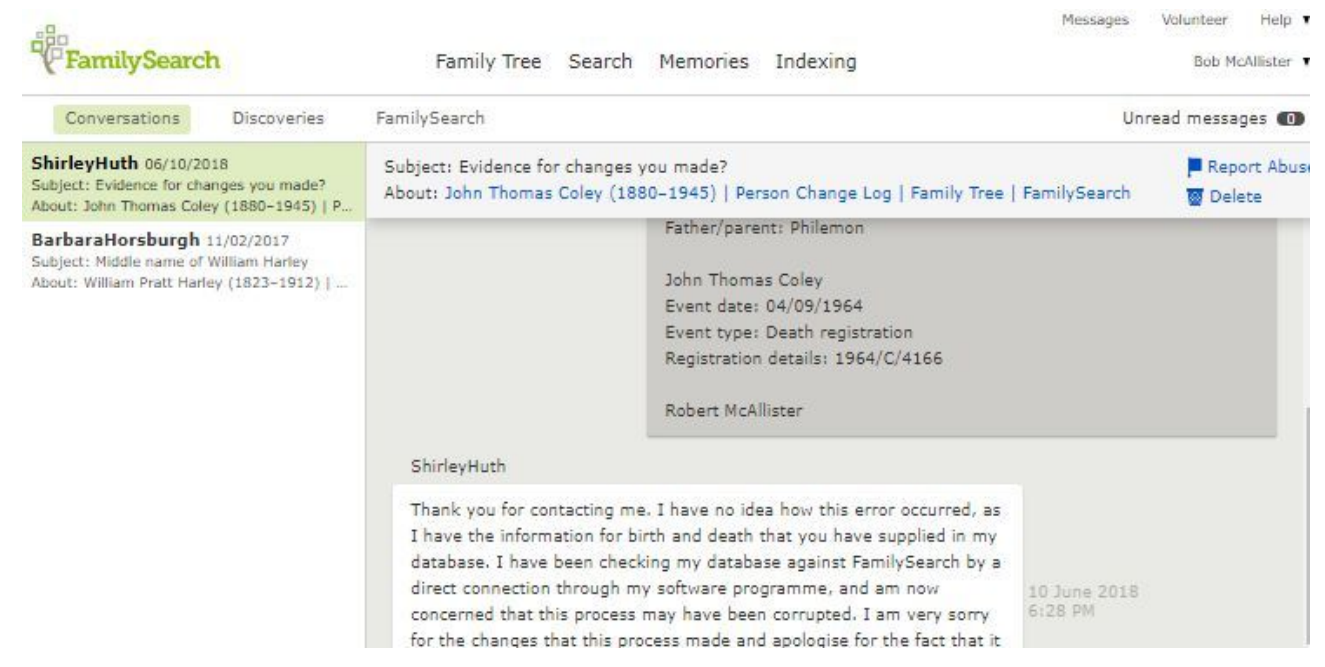